# **MatlabTNG Software Environment for FACET-II HLA**

7/27/2022

Glen White, SLAC

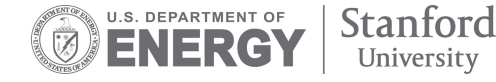

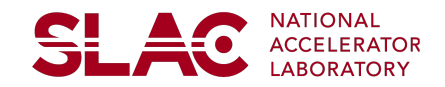

### **Overview**

*(NB: The purpose of these slides is to provide an overview of "what is there" and give clues on how the software is used, this is not a comprehensive howto guide)*

- FACET-II modeling workflow overview
- What is available?
	- Model and controls software, CVS & git repositories
	- New "matlabTNG" and legacy matlab s/w directories
- Summarize philosophy for developing & deploying new (FACET-II) apps and GUIs
- Examples using Lucretia model in live environment
- Overview of various "helper" tools that have been built up and may be of use

### **FACET-II Model Development Workflow**

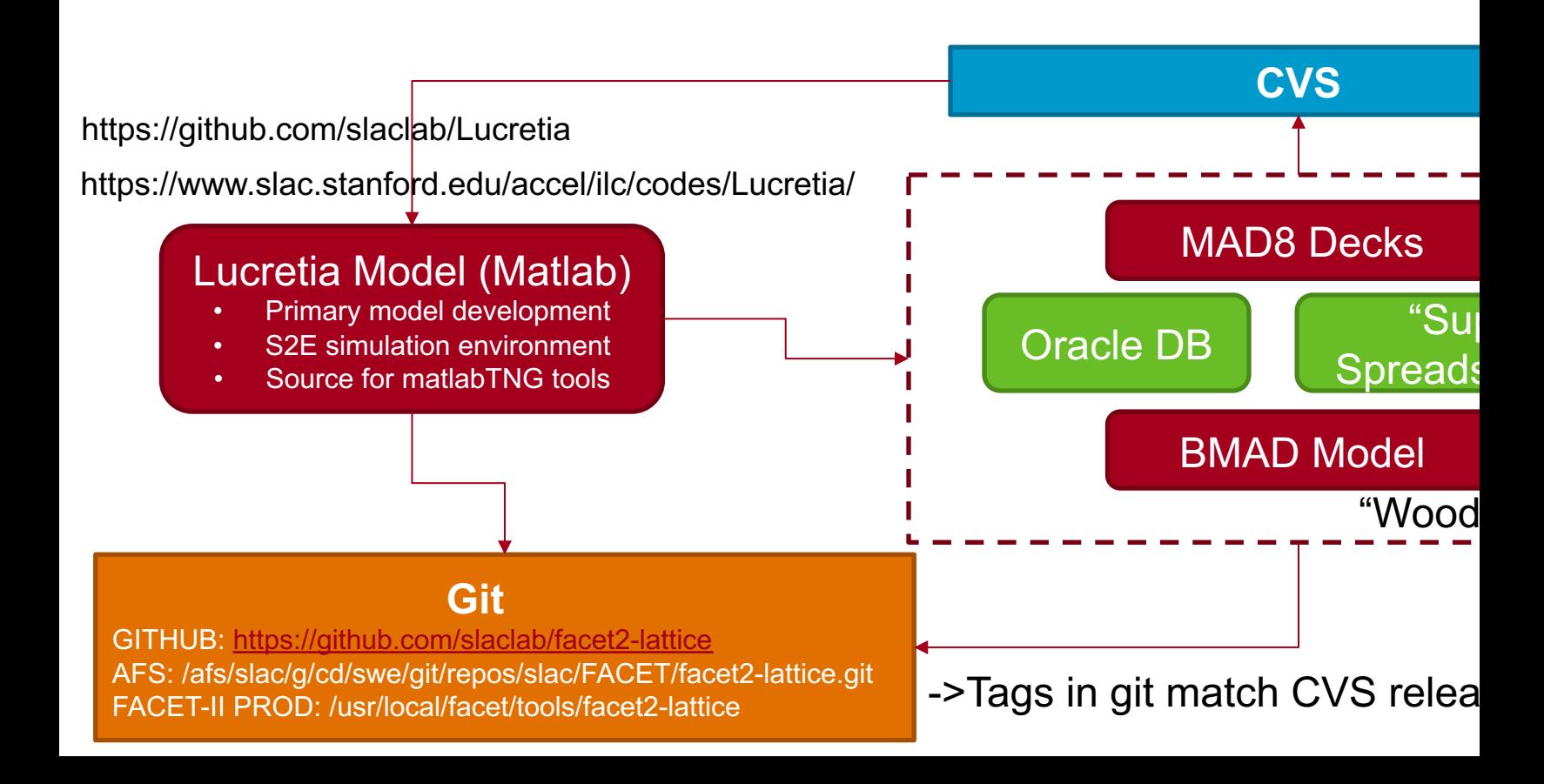

### **Model Git Repository**

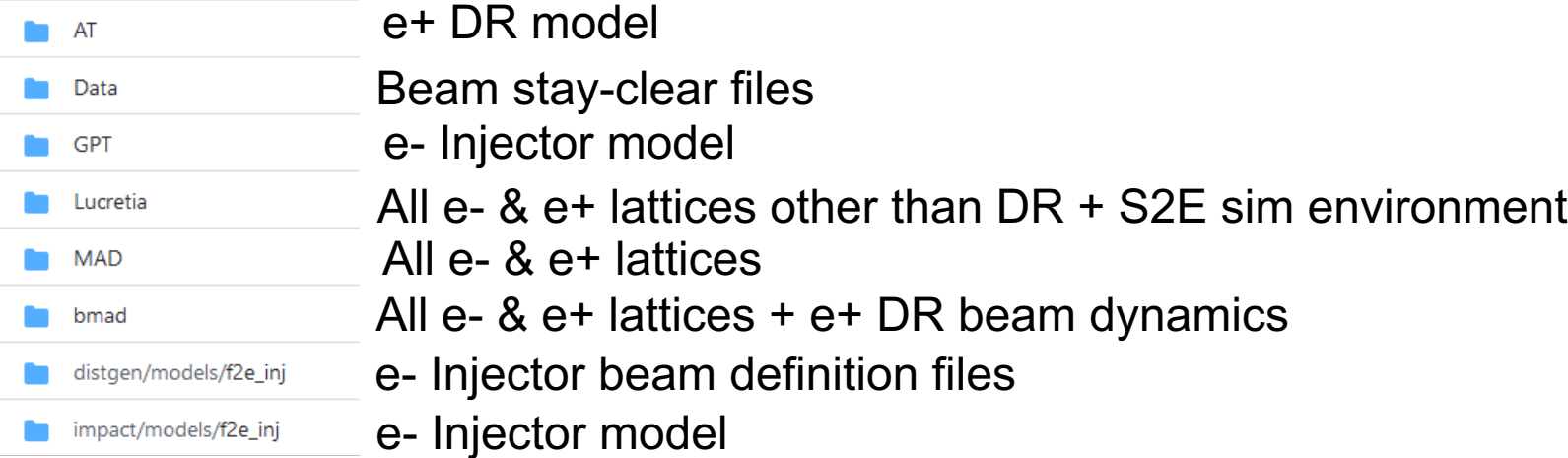

#### https://github.com/slaclab/facet2-lattice Publicly clone from:

-> Also available on afs and FACET-II PROD

# **FACET-II Controls Software**

On FACET-II prod (e.g. facet-srv01):

- **New matlab HLA environment (for matlab2020a+)**
	- /usr/local/facet/tools/matlabTNG
		- https://github.com/slaclab/facet-matlabTNG
- **Legacy matlab (2012a) environment**
	- /usr/local/facet/tools/matlab/toolbox
	- emittance\_gui, wirescanner\_gui, profile\_monitor etc
- **FACET-specific EPICS tools**
	- /usr/local/facet/tools/epics
		- https://github.com/slaclab/facet-epics
	- s/w IOC for Laser cleaning watcher
	- s/w IOC for support tools for new matlab watcher

• MatlabTNG contains all new matlab code for accelerator and experimental

HLAs & watchers

• Requires Matlab v.2020a+

To develop:

- Clone personal copy, e.g. from facet-srv01: \$ git clone ssh:///afs/slac/g/cd/swe/git/repos/slac/FACET/matlabTNG.git
- Develop & test locally, then push changes to repo & propagate to production location
- \$ git add <list of new and edited files>
- \$ git commit –m "commit comment"

\$ git push

\$ cd /usr/local/facet/tools/matlabTNG \$ git pull

• More help available on confluence wiki https://confluence.slac.stanford.edu/display/FACET/FACET-II+Home  $\begin{array}{|l|}\n\hline\n\text{sub} \rightarrow \text{docimentation}\n\hline\n\text{https://confluence.slac.stanford.edu/display/FACET/FACET-II+Home + F2 MDLFF, F2 Wires.} \end{array}$ 

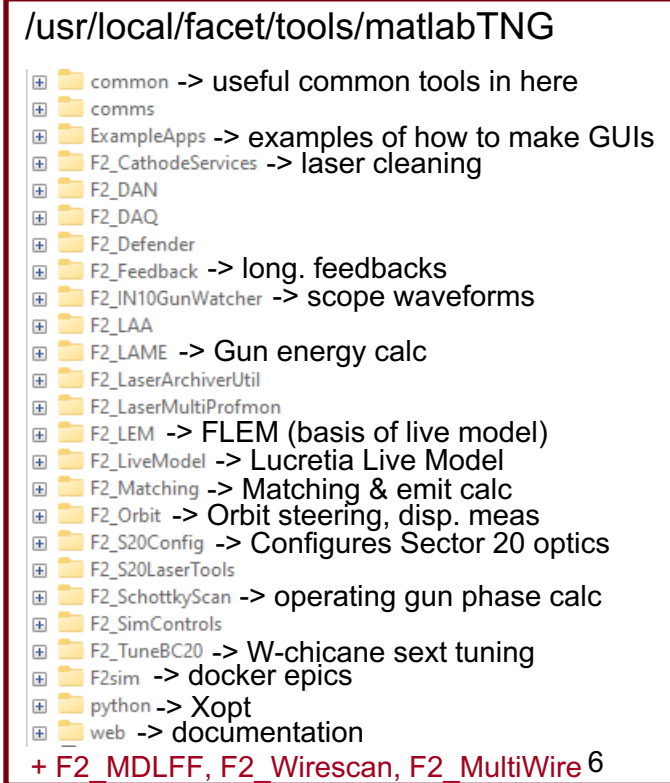

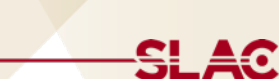

#### **MatlabTNG**

# **HLA Development**

- General philosophy is to start Matlab in this directory, generate new sub-directory which contains your application code
	- Application code should then run from that sub-directory

F2 LiveModel  $=$ 

- 图 F2 LiveModel.mlapp
- F2 LiveModel exported.m
- F2 LiveModelApp.m

F2 Matching

F2 Matching.mlapp

- F2\_Matching\_exported.m
- F2\_MatchingApp.m

• Each app directory has a main entry class file

- Name has to be <appName>App.m
- Optionally also an "App Designer" generated GUI
	- Name should match app directory name
	- Also must have <appName> exported.m
		- Generated by using "Save As mfile" option from within App Designer
	- Avoids occasional memory leaks by running this instead of directly using app designer file
- From command line from MatlabTNG:
	- ./runapp.sh <appName> (run app in console mode)
	- ./rungui.sh <appName> (run app in GUI mode)
	- ./runappw.sh <appName> (run app in watcher mode, typically on facet-srv02)

**SLAC** 

### **Example App & GUI Class Files**

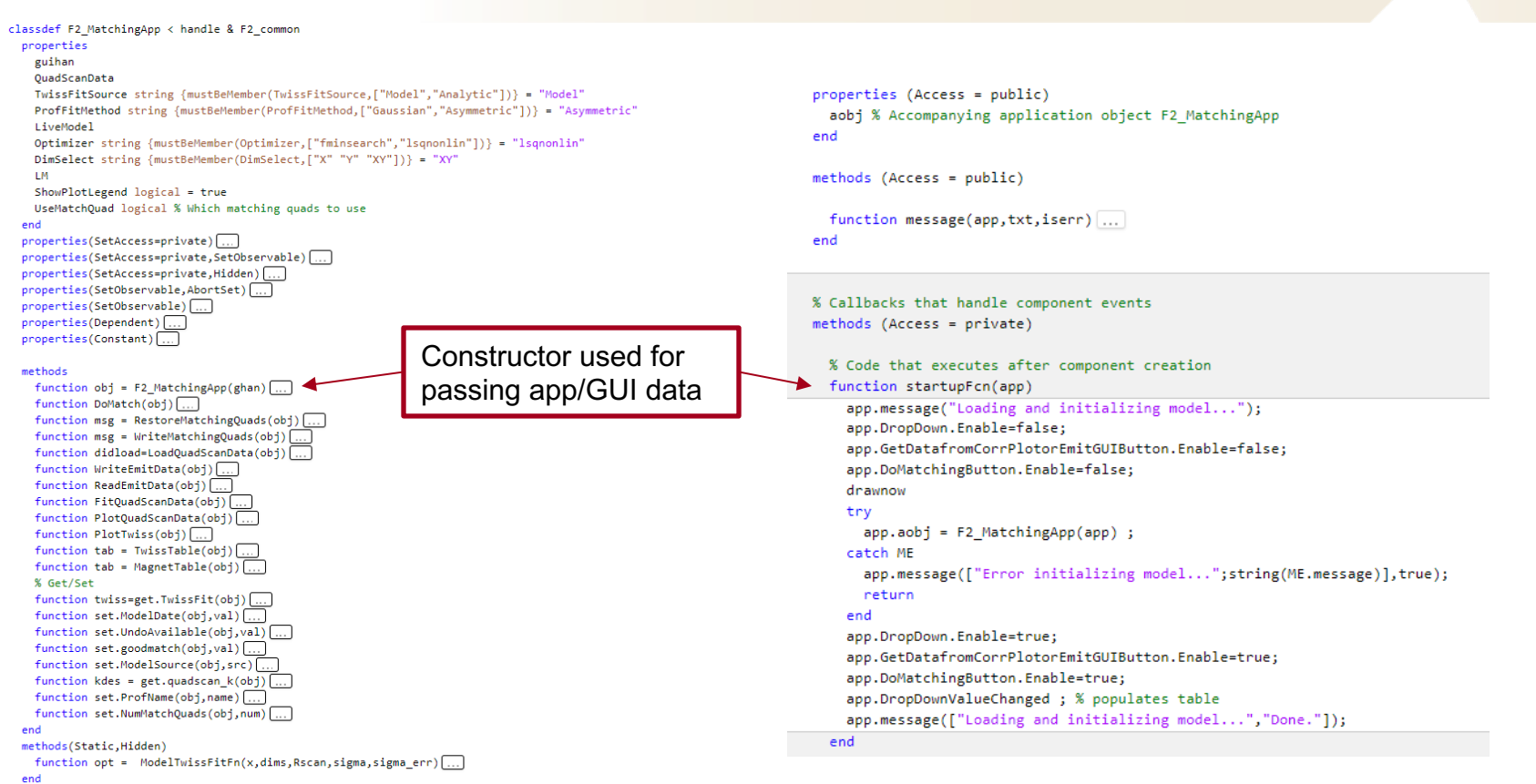

**SLAC** 

### **Lucretia Design Model**

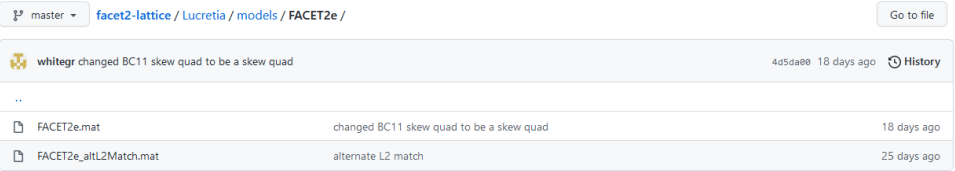

- Matlab data files in facet2-lattice directory contains design model details
	- **BEAMLINE** cell array contains lattice (cathode to e- dump)
	- **Initial** structure contains twiss parameters at gun
- Alternative designs also kept here for reference
- Matches Oracle DB & MAD8 decks
- Once loaded into Matlab memory, operate on data files with normal Lucretia commands
	- Get 6x6 response matrix from a horizontal corrector to BC14 collimator: ->
	- >> BeamlineViewer % Look at beamline elements
	- >> TwissPlot(1,length(BEAMLINE),lnitial,[1 1 0]) % plot beta and eta\_x functions
	- >> [stat,Twiss] = GetTwiss(1,length(BEAMLINE),Initial.x.Twiss,Initial.y.Twiss)
- Full Lucretia documentation online: **https://www.slac.stanford.edu/accel/ilc/codes/Lucretia/**
- Lucretia on FACET PROD: **/usr/local/facet/tools/Lucretia**

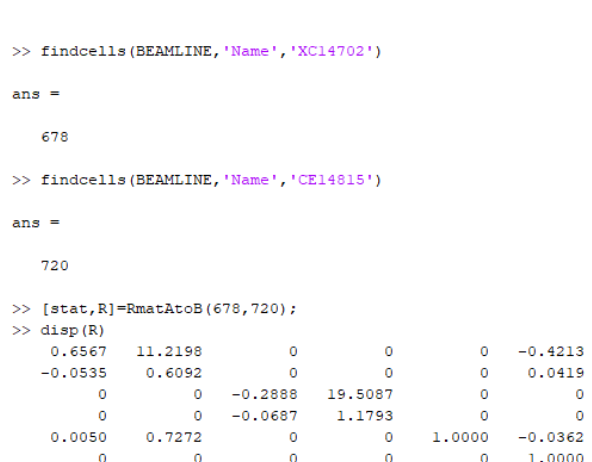

SL A

-SL 4

>> findcells(BEAMLINE, 'Name', 'K12\_1\*')

 $ans =$ 

# **Lucretia Live Model**

- From MatlabTNG/ :
- $>> LM = F2$  LiveModelApp ;
- In-memory Lucretia model is now "Live" (synced to control system variables)
- Interrogate model through BEAMLINE, PS, KLYSTRON global variables
- Then normal Lucretia functions work on live model (RmatAtoB etc)
- >> LM.UpdateModel % Re-sync live model (or live re-sync with LM.autoupdate=1)

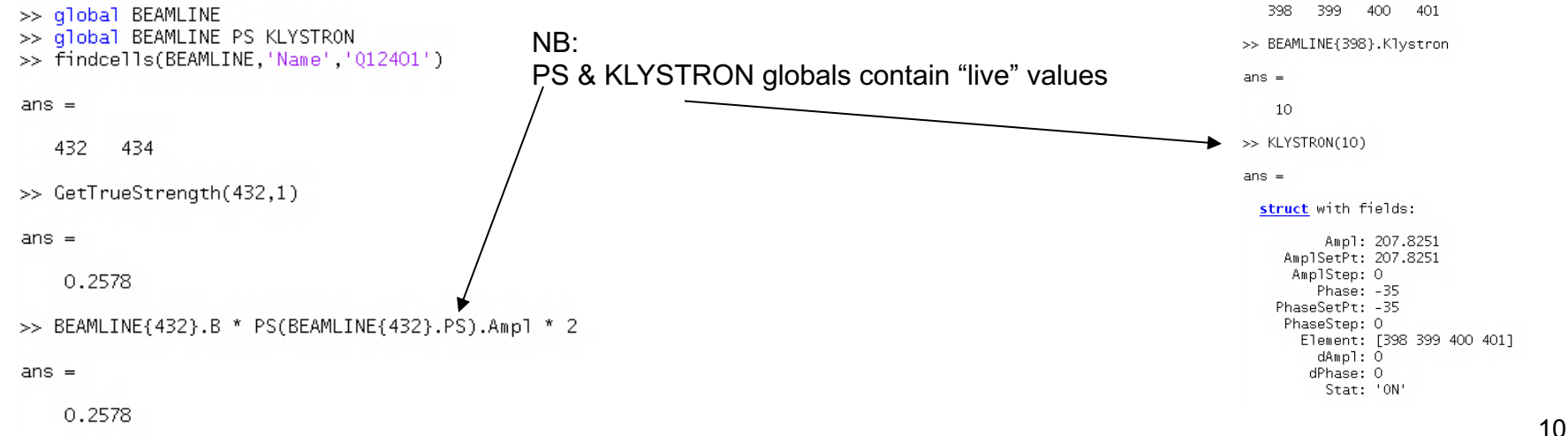

- $\geq$  LM = F2 LiveModelApp
- >> LM.ArchiveData = [2021,7,1,12,1,1] %

[yr,mnth,day,hr,min,sec]

- >> LM.ModelSource = "Archive"
- In-memory model now matches set date/time (model sync'd with data from EPICS archiver)
- All usual Lucretia functions can now be used on model which now matches archive date

<del>SLA</del>C

### **Helper Classes: LucretiaModel**

 $\gg 1$ M = LucretiaModel

 $LM =$ 

LucretiaModel with properties:

Initial: [1x1 struct] UseMissingEle: 0 istart: 1 iend: 1654 PO: 0.0060 ModelClassList: [1422x1 string] ModelP: [1422x1 double] ModelZ: [1422x1 double] ModelBDES: [348x1 double] ModelBDES Z: [348x1 double] Mode1BDES\_L: [348x1 double] ModelRegionID: [11x2 uint32] ModelRegionE: [11x2 single] ControlNames: [1422x1 string] ModelNames: [1422x1 string] ModelID\_all: [1654x1 double] ModelID: [1422x1 double] MissingEleInd: [] PSid: [1422x1 double] LucretiaModelVersion: 1 MissingEle: ["YC57145" "YC57146"1 ModelRegionName: [11x1 string] GEV2KGM: 33.3564 GEV2TM: 3.3356 ModelKlysID: [8x10 uint8] ModelKlysZ: [8x10 double] ModelDesignFile: "FACET2e" DesignTwiss: [1x1 struct] DesignBeamline: {1654x1 cell} RefTwiss: [] Initial1: [] ModelClasses: "All" UseRegion: [11x1 logical]

- Simplifies common tasks addressing model
- Operates on unique elements (de-splits model)
- Operate on sub-regions:
- >> LM.UseRegion(*reg*), where *reg* is logical vector addressing regions LM.ModelRegionName: "INJ" "L0" "DL1" "L1" "BC11" "L2" "BC14" "L3" "BC20" "FFS" "SPECTDUMP"
	- Operate on specific classes:
	- >> LM.ModelClasses = ["QUAD" "XCOR" "YCOR"]

(set to one or more supported Lucretia Class type)

<del>S</del>LAC

### **Helper Classes: F2\_common**

```
\gg fc=F2 common
fc =F2_common with properties:
            confdir: "/ul/facet/matlab/config"
           modeldir: "/usr/local/facet/tools/facet2-lattice/Lucretia/models"
    "LucretiaLattice: "/usr/local/facet/tools/facet2-lattice/Lucretia/models/FACET2e/FACET2e.mat
         UseArchive: 0
        ArchiveDate: [2021 7 1 12 1 1]
            datadir: "/u1/facet/matlab/data/2022/2022-03/2022-03-27"
           beamrate: 30
```
- Use LucretiaLattice property to reference lattice source
	- Used to change root lattice source for all apps
- Also some other common interfaces properties and methods which can be inherited or used by other app classes

# **Helper Classes: BPMs, Magnets, Klystrons**

 $\gg$  B = F2 boms Setting severity REJECTION level to 4

 $R =$ 

#### F2 bpms with properties:

plotscale: 0 dim: "xv" xdat: [111x10 double] vdat: [111x10 double] tmit: [111×10 double] pulseid: 1 nread: [] LM: [1x1 LucretiaModel] nepicsbuffer: 1.5000 bomnames: [111x1 string] modelnames: [111x1 string] modelZ: [111x1 double] modelID: [111x1 double] epicsnames: [111x1 string] stuckbpms: [] UpdateTimer: [] beamrate: 30 xave: [111x1 double] vave: [111x1 double] xrms: [111x1 double] vrms: [111x1 double] tmitave: [111x1 double] tmitrms: [111x1 double] UseRegion: [1 1 1 1 1 1 1 1 1 1 1 ] BufferLen: 10 autoupdate: 0 badboms: ["BPM10781" "BPM19851"1 edef: 3  $f2c$ :  $\lceil 1 \times 1 \rceil$   $\lceil 2 \rceil$  commonl epicsonly: [111x1 logical]

#### $>> M = F2$  mags(LM)

 $M =$ 

#### F2 mags with properties:

WriteEnable: 0 WriteAction: "TRIM" WriteDest: "RDFS" RelTolBDES: 1.0000e-03 RelTolBACT: 0.1000 AbsTo1BDES: 1.0000e-03 AbsTolBACT: 0.1000 UseFudge: 0 UpdateRate: 1 BDES: F1 autoupdate: 0 UseSector: [1 1 1 1 1] MagClasses: ["OUAD" "SEXT" Initial: [] LM: [1x1 LucretiaMode]] RDES err: [1] BACT\_err: [] BDES\_cntrl: [1 BACT\_cntrl: [] BMIN: FI BMAX: [1 BfudName: ["OM11393" "011401" Bfud: [1.0379 0.6997 -0.0905 version: 1.1000 confdir: "/ul/facet/matlab/conf modeldir: "/usr/local/facet/tool LucretiaLattice: "/usr/local/facet/tool UseArchive: 0 ArchiveDate: [2021 7 1 12 1 1] datadir: "/ul/facet/matlab/data beamrate: 30

Read, readbuffer • ReadB, WriteBDES

>> K=F2 klvs(LM)

#### $K =$

#### F2 klys with properties:

KlysPhase0verride: [8x10 single] KlysAmpl0verride: [8x10 single] KlysForceZeroPhase: 0 KlysUseSector: [1 1 1 1] KlysInUse: [8x10 logical] UseArchive: 0 UndateRate: 0 ArchiveDate: [2021 7 1 12 1 1] KlysStat: [8x10 uint8] KlysSectorMap: [8x10 uint8] KlysPhase: [8x10 single] KlysAmpl: [8x10 single] LM: [1x1 LucretiaModel] KlysControl: [8x10 uint8] KlysBeamcode: 10 version: 1 KlysStatName: "IGNORE" SectorPhase: [54.9207 1.0000e-10 -

**SLAC** 

• GetAmpl, GetPhase, GetStat

### **Helper Classes: AIDA-PVA**

- AIDA-PVA allows access to SCP data
- https://www.slac.stanford.edu/grp/cd/soft/aida/aida-pva/index.html
- aidaget('QUAD:LI12:401:BACT')
	- Generic access command (in general avoid, use EPICS CA instead)

```
\Rightarrow MK = SCP_MKB('12_phase') \Rightarrow Use with any SCP multiknob
```
 $MK =$ 

```
SCP_MKB with properties:
```
DeviceNames: ["SBST:LI11:1:PDES" "SBST:LI12:1:PDES" "SBST:LI13:1:PDES" "SBST:LI14:1:PDES"] DeviceVals: [1.0000e-10 -35 -35 -35]  $val: 0$ Name: "mkb:12\_phase.mkb"

#### >> MK.set(val)

**SLAC** 

#### **Helper Classes: PV & GUI Integration**

- Two EPICS channel access clients provided in helper "PV" class (in matlabTNG/common)
	- labca & "ca" (java client)
- PV class can use either
- Extensions over regular labCA:
	- Asynchronous gets
	- Simple switch between live and archive gets
	- Builtin continuous updating for single PVs or lists
	- Builtin GUI interface:

% Launch app and capture application object containing component fields  $apo = Example2$ :

% generate a (java) context object, required by the PV class to perform read/write operations to EPICS PV channels using a java CA client % (NB: this should be called only once per Matlab session) context = PV. Initialize(PVtvpe.EPICS) :

% Generate list of PV objects and associate with app components

- 'name' field is user-supplied name to refer to this PV channel locally
- 'pyname' field should be EPICS PV name
- 'monitor' field should be set to true to automatically update the local PV values (starts when you call the run() method)
- 'quihan' field is the App Designer component to associate with a given PV channel  $%$
- "mode" field should be set to "rw" if you want to be able to write to this PV
- pylist = [ PV(context,'name',"LampPV",'pyname',"SIOC:SYS1:MLOO:A0956",'monitor',true,'quihan',app.Lamp);
- PV(context, name', "ToggleSwitchPV", 'pvname', "SIOC:SYS1:MLOO:A0956", 'monitor', true, 'guihan', app.ToggleSwitch);
- PV(context 'name' "SwitchPV" 'pyname' "SIOC:SYS1:MLOO:A0956" 'monitor' true 'quihan' app Switch);
- PV(context,'name',"RockerSwitchPV",'pvname',"SIOC:SYS1:MLOO:A0956",'monitor',true,'quihan',app.RockerSwitch);
- PV(context,'name',"NumericEditFieldPV",'pvname',"SIOC:SYS1:MLOO:A0956",'monitor',true,'quihan',app.NumericEditField);
- PV(context,'name',"WriteableNumericEditFieldPV",'pvname',"SIOC:SYS1:MLOO:A0956",'monitor',true,'quihan',app.WritableNumericEditField,'mode',"rw");
- PV(context,'name',"LinearCaugePV",'pvname',"SIOC:SYS1:MLOO:A0953",'monitor',true,'quihan',app.LinearCauge);
- PV(context,'name',"GaugePV",'pvname',"SIOC:SYS1:MLOO:A0953",'monitor',true,'quihan',app.Gauge);
- PV(context,'name',"NinetyDeqreeGauqePV",'pvname',"SIOC:SYS1:MLOO:A0953",'monitor',true,'quihan',app.NinetyDeqreeqauqeGauqe);
- PV(context,'name',"SemicircularGaugePV",'pvname',"SIOC:SYS1:MLOO:A0953",'monitor',true,'quihan',app.SemiCircularGauge);
- PV(context, name', "StateButtonPV", pvname', "SIOC:SYS1:MLOO:A0956", 'monitor', true, 'guihan', app. StateButton) ];
- pset(pvlist,'debuq',O); % Set debuq level to 0 to enable read/write operations (make PV objects live)
- % start timer which keeps local values of PV data updated and updates GUI field. async=true option uses asnchronous get methods (non blocking)
- run(pvlist,true,0.02); % (async, polltime) set polling time to a value (s) less than the fastest rate at which you expect PV values to be changing

#### PV Class Supported App Designer Elements

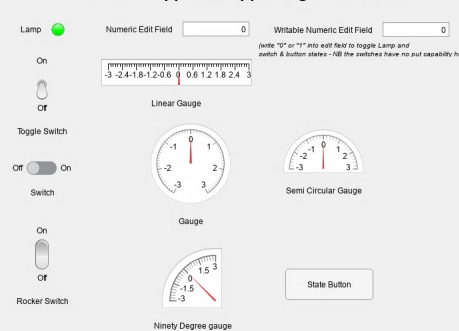

#### **Future Project Idea: Add PV UI Components to App Designer**

The component appears in the Component Library of the app, under the category specified in the dialog box.

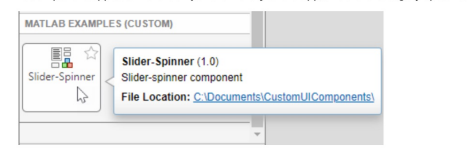

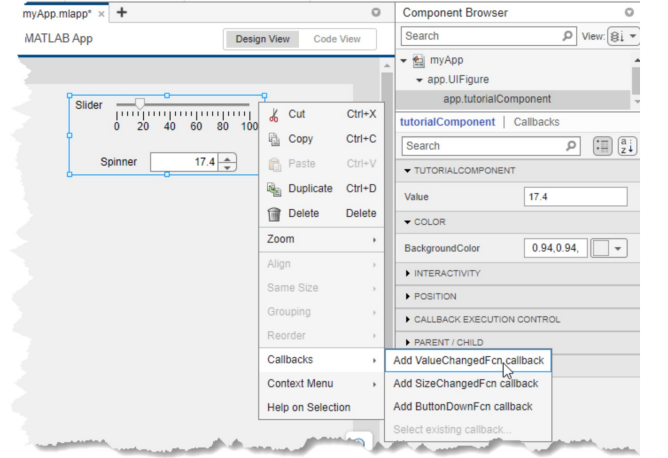

- Matlab has custom App Design UI component functionality
- $\blacksquare$ <br>  $\blacksquare$   $\blacksquare$   $\blacksquare$   $\blacksquare$   $\blacksquare$   $\blacksquare$   $\blacksquare$   $\blacksquare$   $\blacksquare$   $\blacksquare$   $\blacksquare$ provide "EDM-style" drag-and-drop PVaware UI components to App Designer
	- Would provide similar look-and-feel to EDM to graphically design, test and deploy CA-aware GUI's

<del>SL 40</del>